# **Smart Glasses MOVERIO BT-350**

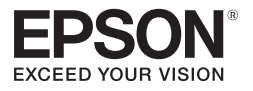

# **Przewodnik użytkownika**

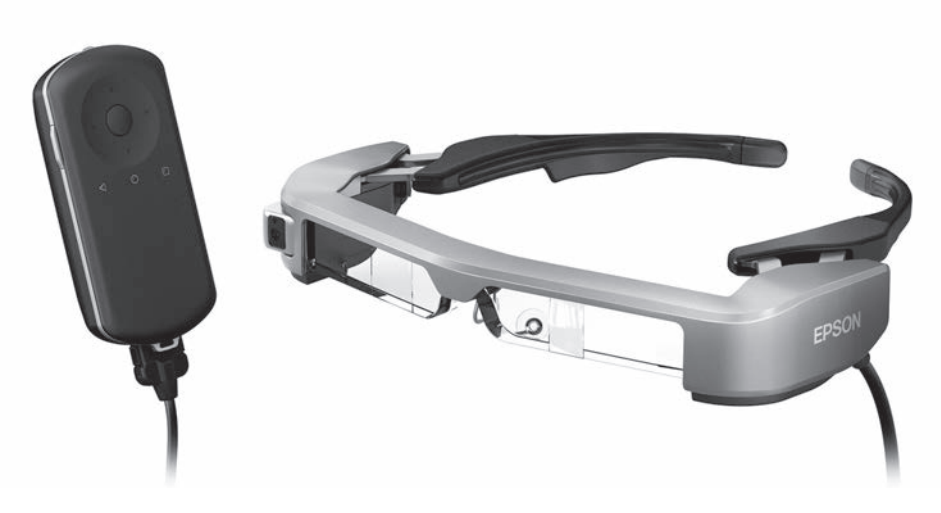

© 2019 Seiko Epson Corporation 2019.12

#### **Informacje o stronie internetowej Moverio**

Udostępnia przydatne wskazówki oraz informacje pomocy technicznej. **<https://moverio.epson.com/>**

# **Spis treści**

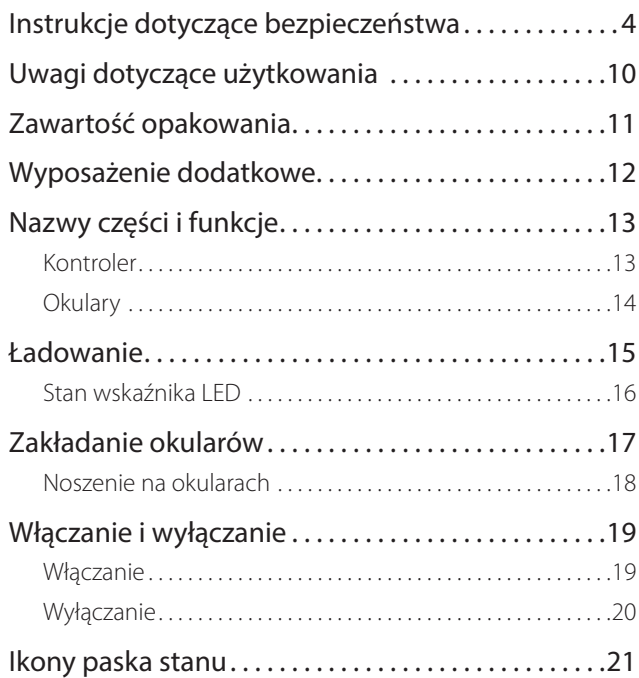

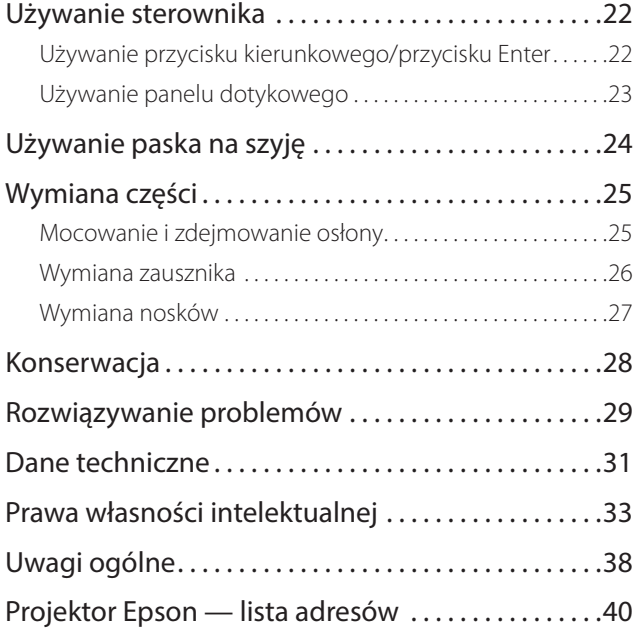

### **Organizacja Przewodnik użytkownika**

**Przewodnik użytkownika** Przewodnik udostępnia informacje dotyczące bezpiecznego używania produktu, podstawowych metod obsługi i rozwiązywania problemów. Przed użyciem produktu należy przeczytać przewodnik.

### **Symbole używane w przewodniku**

### ■ Symbole bezpieczeństwa

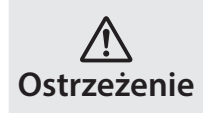

Ten symbol oznacza informacje które, jeśli zostaną zignorowane, mogą spowodować poważne obrażenia u osób lub nawet śmierć, z powodu nieprawidłowej obsługi.

### ■ Ogólne symbole informacyjne

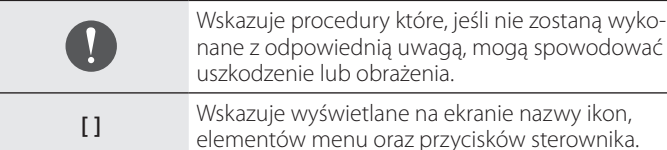

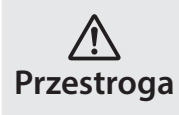

Ten symbol oznacza informacje które, jeśli zostaną zignorowane, mogą spowodować obrażenia u osób lub uszkodzenie fizyczne, z powodu nieprawidłowej obsługi.

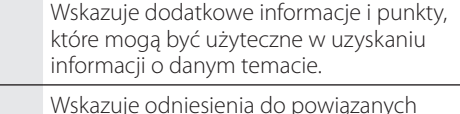

tematów.

## <span id="page-3-0"></span>**Instrukcje dotyczące bezpieczeństwa**

Dla własnego bezpieczeństwa należy uważnie przeczytać dostarczone dokumenty, aby prawidłowo używać produktu. Po przeczytaniu tych dokumentów należy je umieścić w bezpiecznym miejscu, aby można było szybko z nich skorzystać w przyszłości.

### **Ostrzeżenie Środowisko używania i środki ostrożności**

Produkt można można zasilać wyłącznie podanym napięciem zasilania.

Można używać wyłącznie dostarczony kabel USB i zasilacz prądu przemiennego. Użycie innych urządzeń zasilających może spowodować nadmierne rozgrzanie, pożar, eksplozję, nieprawidłowe działanie lub wyciek płynu.

Podczas obsługi wtyczki należy zachować następujące środki ostrożności. Niezastosowanie się do tych środków ostrożności, może spowodować pożar lub porażenie prądem elektrycznym.

- Nie należy podłączać zasilacza prądu przemiennego do gniazda wykorzystywanego przez wiele innych urządzeń.
- Nie należy wkładać wtyczki do zakurzonego gniazda.
- Wtyczkę należy pewnie włożyć do gniazda.
- Nie należy trzymać wtyczki mokrymi rękami.
- Nie należy ciągnąć za kabel zasilający, podczas odłączania wtyczki.

Nie należy używać kabla zasilającego (dostarczonego kabla USB), jeśli jest on uszkodzony.

Może to doprowadzić do pożaru lub porażenia prądem elektrycznym.

• Nie należy przerabiać dostarczonego kabla zasilającego.

- Nie należy umieszczać ciężkich przedmiotów na kablu zasilającym.
- Kabla zasilającego nie należy zginać, skręcać lub ciągnąć z nadmierną siłą.
- Kabel zasilający należy trzymać z dala od gorących urządzeń elektrycznych.

Dla własnego bezpieczeństwa należy wyciągnąć z gniazda wtyczkę urządzenia, jeżeli nie jest ono używane. Stan izolacji może się pogorszyć, może to spowodować porażenie prądem elektrycznym, pożar lub nieprawidłowe działanie.

Nie należy dotykać wtyczki podczas burzy z wyładowaniami atmosferycznymi. Może to doprowadzić do pożaru lub porażenia prądem elektrycznym.

Nie należy pozostawiać produktu w miejscach narażonych na temperatury wykraczające poza zakres roboczy, np. w samochodzie z zamkniętymi oknami, w miejscach wystawionych na bezpośrednie działanie promieni słonecznych lub na wylocie klimatyzatorów lub nagrzewnic. Ponadto należy unikać miejsc podatnych na gwałtowne zmiany temperatur. Może to doprowadzić do pożaru, uszkodzenia, nieprawidłowego działania lub awarii.

Nie należy używać produktu w miejscach, gdzie może on ulec zamoczeniu lub gdzie będzie narażony na działanie wilgoci, np. w łazience lub w kabinie prysznicowej. Może to doprowadzić do pożaru lub porażenia prądem elektrycznym.

Nie należy umieszczać tego produktu w miejscach narażonych na działanie dymu, pary, wysokiej wilgotności lub kurzu, np. na blacie kuchennym lub w pobliżu nawilżaczy powietrza. Może to spowodować pożar, porażenie prądem elektrycznym lub pogorszenie jakości obrazu.

Nie należy przykrywać produktu tkaniną lub podobnym materiałem podczas używania. Może to spowodować zmianę kształtu obudowy w wyniku oddziaływania ciepła lub pożar.

**01\_Chapter title**

Nie należy wystawiać obiektywu aparatu na długotrwałe i bezpośrednie działanie promieni słonecznych. Może to doprowadzić do pożaru lub eksplozji z powodu skupionej wiązki światła przechodzącej przez obiektyw.

### **Ostrzeżenie Środki ostrożności podczas używania produktu**

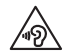

Nie należy rozpoczynać używania produktu, przy ustawionej wysokiej głośności. Może to spowodować uszkodzenie słuchu. Głośność należy obniżyć przed wyłączeniem produktu i zwiększać stopniowo po jego włączeniu. Aby zapobiec możliwemu uszkodzeniu słuchu, nie należy zbyt długo słuchać przy wysokiej głośności.

Nie należy dopuszczać do stykania się obcych przedmiotów przewodzących prąd ze złączem ładowania, zewnętrznym złączem urządzenia, bądź gniazdem mikrofonowo-słuchawkowym, a także nie należy umieszczać takich przedmiotów w gniazdach połączeniowych. Może to spowodować zwarcie i spowodować pożar lub porażenie prądem elektrycznym.

Nie wolno dopuścić do kontaktu z produktem rozpuszczalników, takich jak alkohol, benzen lub rozcieńczalnik. Nie należy także czyścić produktu szmatką zamoczoną w rozpuszczalnikach. Może to doprowadzić do wygięcia się lub pęknięcia obudowy, a także może to doprowadzić do porażenia prądem elektrycznym, nieprawidłowego działania, a nawet pożaru.

Obudowę produktu mogą zdejmować wyłącznie wykwalifikowani pracownicy serwisu, chyba że użytkownik został wyraźnie poinstruowany, aby to zrobić w tym Przewodnik użytkownika. Ponadto nie należy demontować lub przerabiać tego produktu, jak i materiałów eksploatacyjnych. Wiele części znajdujących się wewnątrz produktu znajduje się pod napięciem, dlatego mogą one doprowadzić do pożaru, porażenia prądem elektrycznym, wypadku lub zatrucia.

Nie należy narażać szkieł produktu na silne wstrząsy, bądź na uderzenia o twarde przedmioty. Jeżeli szkła zostaną uszkodzone, mogą one rozkruszyć się i doprowadzić do uszkodzenia oczu i twarzy.

Nie należy wrzucać tego produktu do ognia i nie należy ogrzewać produktu. Nie należy umieszczać na tym produkcie żadnych przedmiotów z otwartym ogniem, np. świec. Może to doprowadzić do nadmiernego rozgrzania, pożaru lub eksplozji.

### **Ostrzeżenie Środki ostrożności podczas oglądania obrazów**

Nie należy zakładać tego produktu podczas prowadzenia samochodu, jazdy motocyklem lub rowerem, bądź wykonywania innych, niebezpiecznych zadań. Może to spowodować wypadek lub obrażenia.

Nie należy używać tego produktu w niestabilnych miejscach, takich jak schody lub na wysokości. Ponadto nie należy używać produktu w przypadku przechodzenia w miejscach niebezpiecznych, np. w pobliżu maszyn i sprzętu, gdzie można potknąć się o kable, występuje duże natężenie ruchu, bądź jest ciemno. Może to spowodować wypadek lub obrażenia.

W trakcie oglądania obrazów za pomocą produktu podczas spaceru, na-<br>Jeży uważać na otoczenie, Nadmierne skupienie uwagi na obrazie, może spowodować wypadki, upadek i kolizję z innymi osobami. leży uważać na otoczenie. Nadmierne skupienie uwagi na obrazie, może

Podczas oglądania w ciemnych miejscach, ze względu na jasny obraz, może być trudne widzenie otoczenia. Należy uważać na otoczenie.

Podczas używania tego produktu w ciasnych miejscach, należy uważać na otoczenie.

Podczas noszenia produktu nie należy bezpośrednio patrzeć w stronę słońca lub inne źródła światła, nawet w przypadku używania osłony. Może to doprowadzić do poważnego uszkodzenia oczu lub utraty wzroku.

Należy upewnić się, że podczas noszenia produktu kabel nie zahacza o nic w pobliżu. Ponadto należy upewnić się, że kabel nie jest owinięty wokół szyi. Może to spowodować wypadek lub obrażenia.

Należy upewnić się, że kabel nie jest uszkodzony. W przeciwnym wypadku, może to doprowadzić do pożaru lub porażenia prądem elektrycznym.

• Nie należy doprowadzać do uszkodzenia kabla.

**01\_Chapter title**

- Nie należy umieszczać ciężkich przedmiotów na kablu.
- Nie należy zginać, skręcać lub ciągnąć kabla z nadmierną siłą.
- Kabel zasilający należy trzymać z dala od gorących urządzeń elektrycznych.

### **Ostrzeżenie Środki ostrożności dotyczące nienormalnego działania produktu**

W poniższych sytuacjach należy niezwłocznie wyłączyć produkt, odłą-

czyć wtyczkę zasilania i skontaktować się ze sprzedawcą, bądź centrum obsługi firmy Epson. Kontynuowanie używania w tych warunkach, może spowodować pożar lub porażenie prądem elektrycznym. Nie należy reperować produktu samodzielnie.

- Jeśli widoczny będzie dym lub zauważone zostaną dziwne zapachy albo dźwięki.
- Jeśli do tego produktu dostanie się woda, napój lub ciało obce.
- Jeśli produkt został upuszczony lub została uszkodzona jego obudowa.

### **Ostrzeżenie Środki ostrożności dotyczące funkcji połączenia bezprzewodowego**

W miejscach gdzie zabronione jest używanie fal elektromagnetycznych, takich jak samoloty lub szpitale, należy się zastosować do instrukcji obowiązujących w tych miejscach i wyłączyć urządzenie lub wyłączyć funkcję Bluetooth, albo funkcję bezprzewodowej sieci LAN. Funkcji Bluetooth lub funkcji bezprzewodowej sieci LAN nie należy używać w pobliżu urządzeń sterowanych automatycznie, takich jak drzwi automatyczne lub alarmy pożarowe. Jeżeli ten produkt jest wyposażony w funkcję automatycznego włączania zasilania, należy ją wyłączyć przed wyłączeniem zasilania produktu. Fale elektromagnetyczne mogą spowodować zakłócenia elektromagnetyczne sprzętu medycznego lub spowodować nieprawidłowe działanie urządzeń.

Podczas używania Bluetooth lub bezprzewodowej sieci LAN w instytucjach medycznych należy zwrócić uwagę na poniższe punkty.

• Nie należy wnosić produktu do sal operacyjnych, oddziałów intensywnej opieki medycznej (ICU) lub oddziałów intensywnego nadzoru kardiologicznego (CCU).

• W miejscach chronionych produkt należy wyłączyć lub przerwać działanie fal elektromagnetycznych.

**01\_Chapter title**

- Nawet w przypadku miejsc niechronionych produkt należy wyłączyć lub przerwać działanie fal elektromagnetycznych, jeśli na danym terenie znajdują się jakiekolwiek elektroniczne urządzenia medyczne.
- Należy się zastosować do przepisów ustalonych przez instytucję medyczne, które zakazują używania urządzeń emitujących fale elektromagnetyczne lub zakazują wstępu do określonych obszarów z takimi urządzeniami.
- Jeżeli ten produkt jest wyposażony w funkcję automatycznego włączania zasilania, należy ją wyłączyć przed wyłączeniem zasilania produktu.

Jeśli użytkownik korzysta z rozrusznika serca lub zaimplantowanego defibrylatora, podczas używania Bluetooth lub sieci bezprzewodowej należy zachować odległość co najmniej 22 cm między produktem, a zaimplantowanym urządzeniem. Fale elektromagnetyczne mogą wpływać na działanie rozrusznika serca lub zaimplantowanego defibrylatora. Należy wyłączyć produkt lub przerwać działanie fal elektromagnetycznych, jeżeli użytkownik znajduje się w miejscu, gdzie ktoś w pobliżu ma rozrusznik, np. w zatłoczonym pociągu.

#### **Przestroga Środowisko używania i środki ostrożności**

Produktu nie należy umieszczać w miejscach narażonych na drgania lub wstrząsy.

Podczas przeglądania obrazów, grania w gry lub słuchania muzyki przy użyciu tego produktu, należy potwierdzić bezpieczeństwo otoczenia i czy nie pozostawiono w pobliżu żadnych delikatnych przedmiotów. Oglądane obrazy mogą spowodować nieumyślny ruch ciała, doprowadzając w ten sposób do uszkodzenia znajdujących się w pobliżu przedmiotów lub do obrażeń ciała.

Produktu nie należy umieszczać w pobliżu linii wysokiego napięcia lub elementów namagnesowanych. Może to doprowadzić do uszkodzenia, nieprawidłowego działania lub awarii.

Podczas konserwacji należy wyłączyć produkt, odłączyć wtyczkę zasilania oraz złącze zasilania, a także odłączyć wszystkie przewody. W przeciwnym razie, może to spowodować porażenie prądem elektrycznym.

Należy przerwać ładowanie baterii, jeśli ładowanie nie kończy się w określonym okresie czasu. Kontynuowanie ładowania może spowodować wyciek płynu, nadmierne rozgrzanie, eksplozję lub pożar.

### **Przestroga Środki ostrożności dotyczące używania**

Należy zaprzestać używania tego produktu, jeśli podczas noszenia zaczną swędzieć, bądź wystąpi nietypowa wysypka w miejscach styku skóry z produktem (twarz, itp.). W takim przypadku należy skonsultować się z dermatologiem.

Jeżeli podczas użytkowania produktu pojawi się pot, należy go zetrzeć z twarzy i samego produktu. Kontynuowanie używania w tych warunkach może doprowadzić do wystąpienia swędzenia lub wysypki.

Sterownik należy bezpiecznie przytrzymać lub umieścić na stabilnej powierzchni i upewnić się, że kable nie są pociągane z nadmierną siłą. Upuszczenie słuchawek z powodu ciężaru sterownika, może spowodować obrażenia lub nieprawidłowe działanie.

Produkt podlega utylizacji w sposób zgodny z lokalnym prawem i przepi-<br>sami sami.

**01\_Chapter title**

#### Przestroga Środki ostrożności podczas oglą**dania obrazów**

Podczas oglądania obrazów z użyciem produktu, należy zawsze wykonywać okresowe przerwy. Długie okresy oglądania obrazów mogą spowodować zmęczenie oczu. Jeśli odczuwane będzie zmęczenie lub dyskomfort, nawet po dłuższej przerwie, należy natychmiast przerwać oglądanie.

Nie należy upuszczać produktu lub przykładać do niego nadmiernej siły. Także, jeśli produkt uszkodzi się z powodu uderzenia, takiego jak upadek, należy przerwać korzystanie z produktu. Kontynuowanie używania produktu, może spowodować obrażenia odłamkami szkła.

Podczas noszenia produktu, należy uważać na krawędzie ramki. Nie należy także umieszczać palców między ruchomymi częściami produktu. Może to spowodować obrażenia.

Należy się upewnić, że produkt jest założony prawidłowo. Nieprawidłowe używanie może spowodować nudności.

Ten produkt można używać wyłącznie zgodnie z przeznaczeniem określonym w podręcznikach. Używanie produktu do innych celów może spowodować obrażenia.

Jeśli wystąpi problem lub nieprawidłowe działanie, należy natychmiast przerwać używanie produktu. Kontynuowanie używania produktu może spowodować obrażenia lub może spowodować nudności.

Jeśli wystąpią nienormalne reakcje skóry przy założonym produkcie należy przerwać korzystanie z produktu i skontaktować się z dermatologiem. Czasami mogą wystąpić alergie spowodowane powłoka lub materiałem produktu.

Sposób postrzegania obrazu 3D, zależy od indywidualnych możliwości. Jeśli użytkownik zacznie się źle czuć lub nie będzie widzieć w 3D, należy przerwać korzystanie z funkcji 3D. Kontynuowanie oglądania obrazów 3D, może spowodować uczucie nudności.

Produkt nie może być używany przez dzieci poniżej szóstego roku życia ze względu na stały rozwój wzroku.

Jeżeli produkt jest używany przez dziecko siedmioletnie lub starsze, dziecko należy stale obserwować, a okulary nie są powinny być przez noszone zbyt długo. Należy zwracać szczególną uwagę na stan fizyczny dziecka i upewnić się, czy nie występują objawy zmęczenia oczu.

Nie należy używać produktu, przy zbyt dużej wrażliwości na światło lub, gdy wystąpi odczucie nudności. Używanie, może pogorszyć dotychczasowy stan.

Nie należy używać produktu, jeśli problemy z oczami pojawiały się wcześniej. Może to spowodować pogorszenie objawów, takich jak zez, niedowidzenie lub anizometropia.

#### $\bigwedge$ **Przestroga Środki ostrożności w przypadku nieprawidłowości w działaniu produktu**

Podczas wymiany baterii należy się skontaktować z autoryzowanym dostawcą Epson.

W przypadku nieprawidłowego działania produktu, jego naprawy, bądź poddania go innym pracom serwisowym, mogą zostać utracone lub uszkodzone, dane zapisane w produkcie, takie jak materiał wideo, obrazy lub muzyka. Firma Epson nie ponosi odpowiedzialności z tytułu utraty jakichkolwiek danych, ich uszkodzenia, bądź utraty zysków, która ma miejsce w tym czasie.

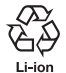

**01\_Chapter title**

Zużyte akumulatory litowo-jonowe podlegają recyclingowi. W przypadku, gdy upłynie okres użytkowania wewnętrznego akumulatora dla tego produktu należy skontaktować się z centrum serwisowym w celu uzyskania informacji na temat recyclingu.

#### **Wodoodporność (Podczas używania opcjonalnej obudowy sterownika)**

Po prawidłowym umieszczeniu sterownika w obudowie sterownika produkt jest wodoodporny i zgodny ze standardem IPX2 w oparciu o JISC0920 (IEC60529:2001), co zostało potwierdzone testami wykonanymi przez firmę zewnętrzną.

Wodoodporność nie gwarantuje, że produkt ten będzie działać w każdych warunkach ani nie chroni przed usterkami.

Gwarancja nie ma zastosowania, jeśli zostanie stwierdzone wystąpienie usterki w wyniku nieprawidłowej obsługi produktu przez użytkownika.

#### **Poziom odporności na wodę zgodny z klasą IPX2**

Podczas poddawania produktu działaniu wody kapiącej z częstotliwością 3 mm/minutę w czasie do 10 minut przy przechyleniu pod kątem 15 stopni woda nie dostanie się do produktu, a produkt będzie można obsługiwać normalnie.

### **Przestroga Środki ostrożności dotyczące wodoodporności (Podczas używania opcjonalnej obudowy sterownika)**

Podczas używania produktu należy się upewnić, że sterownik został prawidłowo umieszczony w obudowie sterownika. Nie należy odłączać sterownika od portu połączenia w miejscach mokrych lub zapylonych i nie należy wykonywać żadnych czynności mokrymi rękami. Dostanie się do gniazda drobnych elementów, takich jak włosy lub piasek, może uniemożliwić zachowanie wodoodporności.

Należy zapobiegać upadkowi produktu lub jego uszkodzeniu. Może to doprowadzić do obniżenia wodoodporności.

Nie wolno dopuszczać do ochlapywania produktu płynami innymi niż woda, np. rozpuszczalnikami organicznymi, namydloną wodą, wodą z gorących źródeł i wodą morską, a także celowo zanurzać produktu w wodzie.

Produktu nie należy pozostawiać w miejscach zawilgoconych, np. w łazience.

Nie należy używać produktu podczas silnego deszczu.

Jeżeli produkt zostanie zachlapany podczas deszczu lub wodą, należy go w miarę możliwości przetrzeć suchą szmatką.

# <span id="page-9-0"></span>**Uwagi dotyczące użytkowania**

Ten produkt wykorzystuje panel wyświetlacza Si-OLED. Ze względu na właściwości Si-OLED, na panelu może być zauważalny efekt wypalania lub zmniejszenia jasności. Nie oznacza to awarii. Aby zmniejszyć efekt wypalenia, należy postępować zgodnie z poniższymi wskazówkami.

- Nie należy wyświetlać tego samego obrazu przez dłuższy czas.
- Należy ukrywać znaczniki lub tekst, wyświetlany zawsze w tym samym miejscu.
- Należy zmniejszyć jasność wyświetlacza.
- Wyświetlacz należy wyłączyć poprzez użycie funkcji wyciszenia lub funkcji uśpienia, bądź wyłączyć produkt, jeżeli obrazy nie będą długo oglądane.

Należy naładować baterię co najmniej raz w roku nawet jeśli produkt nie będzie używany. Jeżeli produkt nie jest będzie długo używany, wydajność baterii może ulec pogorszeniu, bądź może nie być możliwe jej ładowanie.

#### **Lista symboli bezpieczeństwa (zgodna z IEC60950-1 A2)**

Następująca tabela wymienia znaczenie symboli bezpieczeństwa wg oznaczeń na urządzeniu.

- Zatwierdzone standardy: IEC60417 No.5031
- Znaczenie: Prąd stały
	- Wskazywanie na tabliczce znamionowej, że urządzenie może być zasilane tylko prądem stałym; do identyfikacji odpowiednich złączy.

## <span id="page-10-0"></span>**Zawartość opakowania**

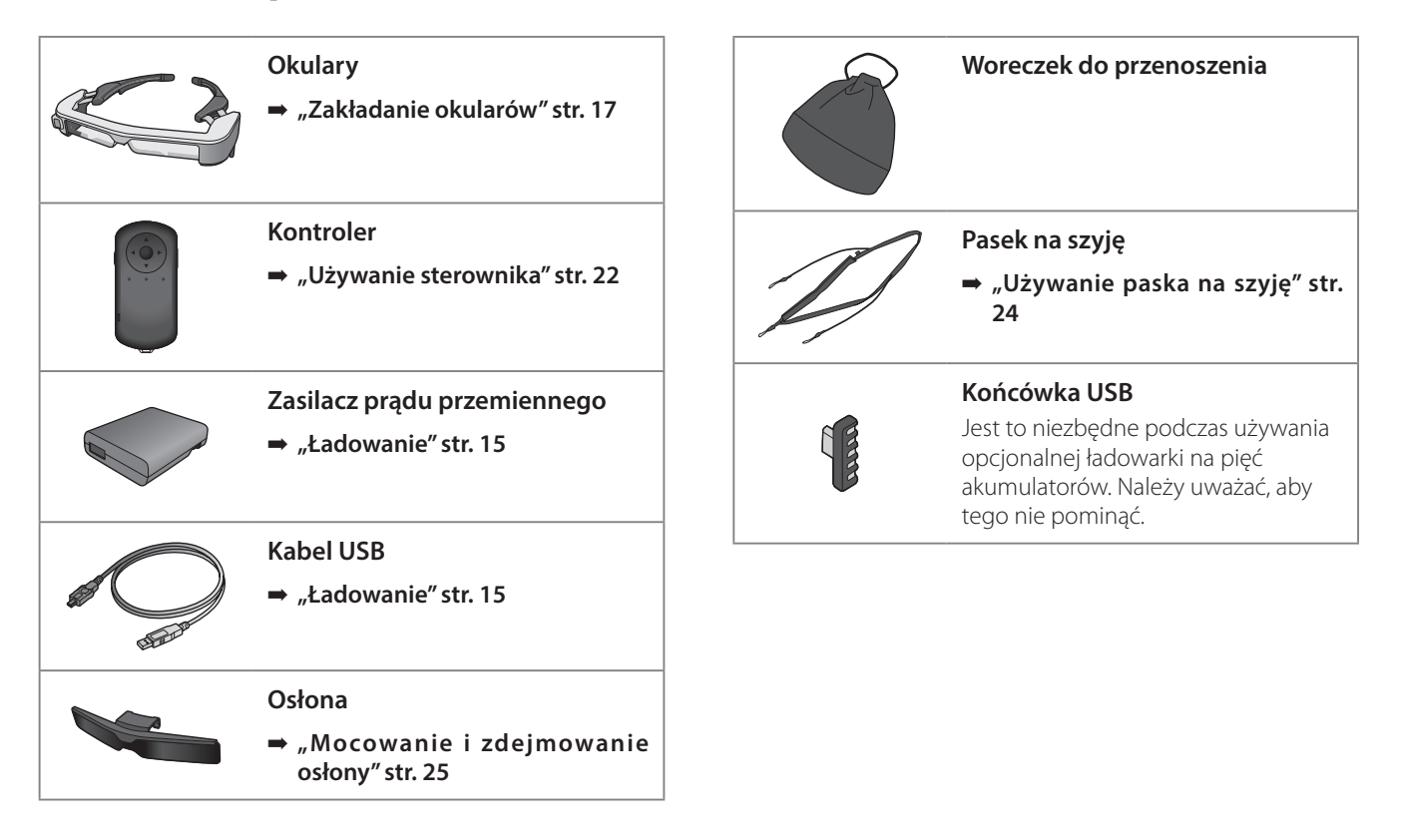

# <span id="page-11-0"></span>**Wyposażenie dodatkowe**

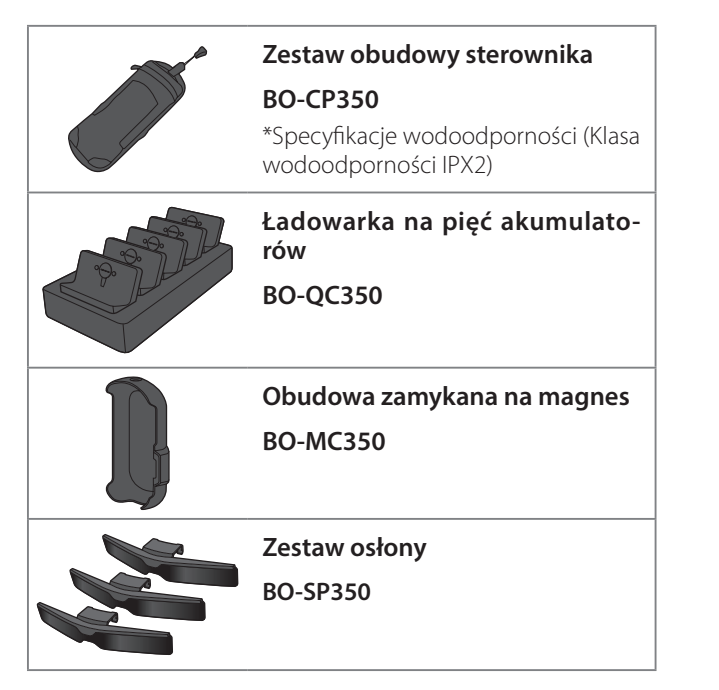

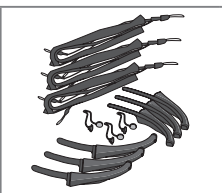

**Zestaw zauszniki/nosek/pasek na szyję**

**BO-TP350**

# <span id="page-12-0"></span>**Nazwy części i funkcje**

# **Kontroler**

#### **Przycisk kierunkowy (czujnik dotykowy)**

Umożliwia wybór elementów i przewijanie ekranu.

#### **Przycisk Enter**

Służy do wyboru lub potwierdzania elementów.

### **Przycisk przełącznika**

Zmiany elementów regulacji na jasność lub na tryb 2D/3D. (Do regulacji ustawień należy używać czteroprzyciskowego sterownika.) Przytrzymaj, aby włączyć lub wyłączyć blokadę przycisków.

### **Przycisk BACK (czujnik dotykowy)**

Wyświetlanie poprzedniego ekranu.

### **Przycisk HOME (czujnik dotykowy)**

Wyświetlanie ekranu głównego.

### **Przycisk historii (czujnik dotykowy)**

Wyświetlanie ostatnio używanych aplikacji.

Służy do podłączania złącza sterownika.

➡ **["Ładowanie" str. 15](#page-14-1)**

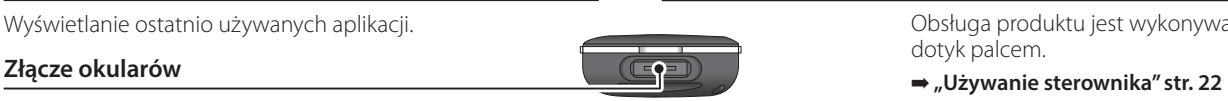

 $\left( \blacksquare \right)$  $\boldsymbol{\mathbb{Q}}$  $\textcircled{\small{2}}$ 

# **Przycisk zasilania** Służy do włączania lub wyłączania urządzenia. ➡ **["Włączanie i wyłączanie" str. 19](#page-18-1) Wskaźnik LED** Wskazuje stan produktu. ➡ **["Stan wskaźnika LED" str. 16](#page-15-1) Złącze micro-USB Przyciski głośności** Regulacja głośności.

Służy do podłączenia dostarczonego kabla USB.

### **Panel dotykowy**

Obsługa produktu jest wykonywana przez dotyk palcem.

## **Okulary**

#### **Włącznik wyciszenia**

<span id="page-13-0"></span>**01\_Chapter title**

Funkcja ta umożliwia dwukrotne naciśnięcie w celu tymczasowego ukrycia obrazu lub wyciszenia dźwięku. Jest to wyłączone domyślnie.

#### **Czujnik podświetlenia**

Wykrywa poziom jasności otoczenia i automatycznie dopasowuje jasność ekranu.

#### **Aparat/Wskaźnik**

Przechwytywanie obrazów i filmów. Wskaźniki migają podczas uruchamiania aparatu. Przed użyciem zdejmij folię ochronną.

#### **Złącze sterownika**

Służy do podłączania sterownika

➡ **["Ładowanie" str. 15](#page-14-1)** 

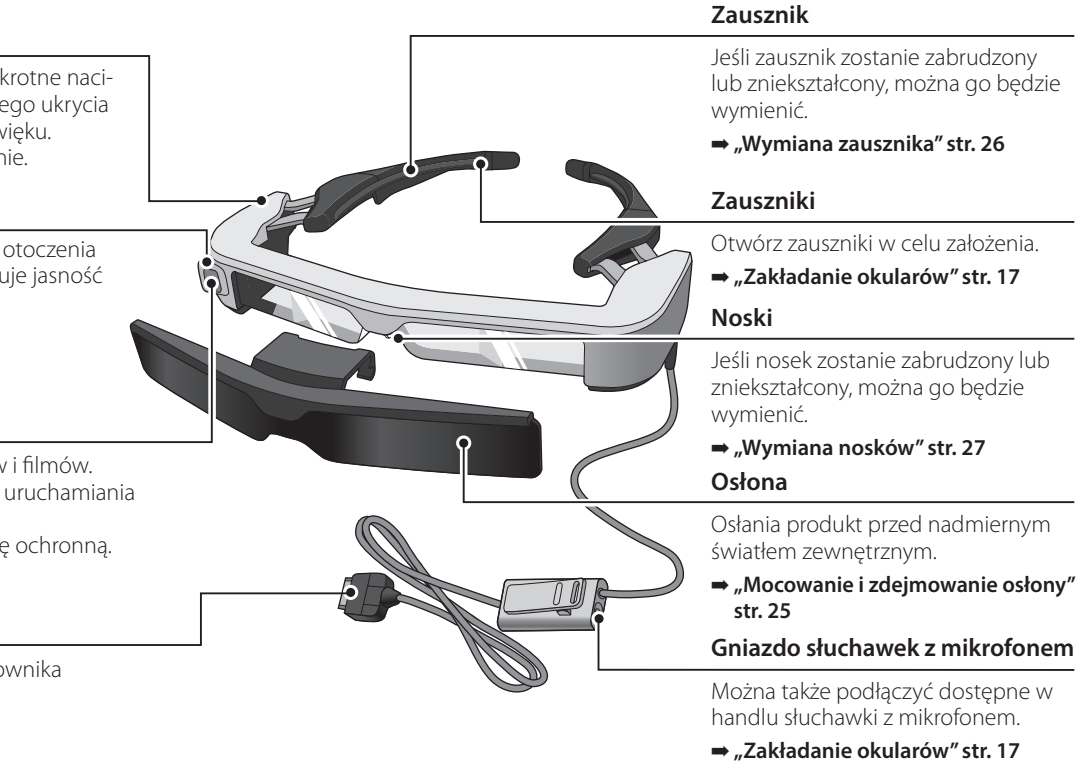

# <span id="page-14-1"></span><span id="page-14-0"></span>**Ładowanie**

W momencie zakupu, produkt nie jest całkowicie naładowany. Przed użyciem należy go naładować.

W tej części znajduje się objaśnienie ładowania z użyciem ładowarki prądu przemiennego. Początkowy czas ładowania to około 5 godzin.

### A **Połącz okulary i sterownik.**

Włóż złącze sterownika do gniazda podłączenia okularów sterownika, aż do usłyszenia kliknięcia.

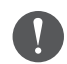

Nie należy podłączać złącza sterownika do innych urządzeń, za wyjątkiem tego produktu.

### **Połącz sterownik i zasilacz prądu przemiennego.**

Połącz sterownik i zasilacz prądu przemiennego kablem USB.

#### C **Włóż do gniazdka sieciowego zasilacz prądu przemiennego.**

Wskaźnik LED miga światłem jasnoniebieskim.

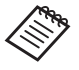

Jeżeli bateria jest rozładowana, wskaźnik LED nie zaświeci się przez jakiś czas od rozpoczęcia ładowania. Ładuj przez co najmniej 30 minut, a następnie podłącz ponownie kabel USB.

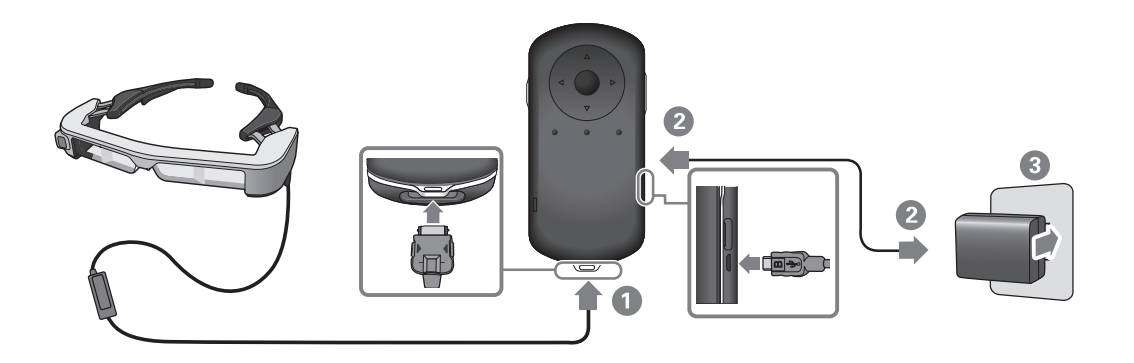

Po naładowaniu baterii do poziomu 90% lub wyższego wskaźnik<br>UED przesteje misań i pozostaje właszeny Da naława połodowa niu baterii wskaźnik LED wyłącza się. (Wskaźnik LED pokazuje w LED przestaje migać i pozostaje włączony. Po pełnym naładowaprzybliżeniu pozostały poziom naładowania baterii.)

Odłącz zasilacz prądu przemiennego i kabel USB.

Żywotność baterii to około sześć godzin. Żywotność baterii zależy od stosowania oraz od środowiskowych warunków użytkowania.

### <span id="page-15-1"></span>**Stan wskaźnika LED**

<span id="page-15-0"></span>**01\_Chapter title**

Na podstawie kolorów i stanu światła wskaźnika LED, można sprawdzić stan produktu.

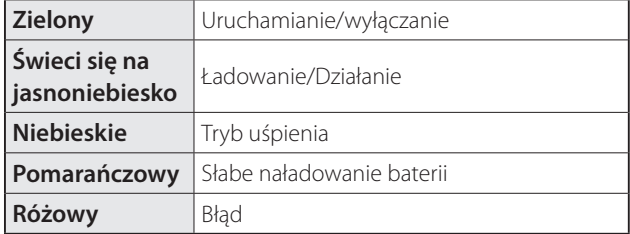

# <span id="page-16-1"></span><span id="page-16-0"></span>**Zakładanie okularów**

A **Otwórz zauszniki obydwiema rękami, a następnie załóż okulary.**

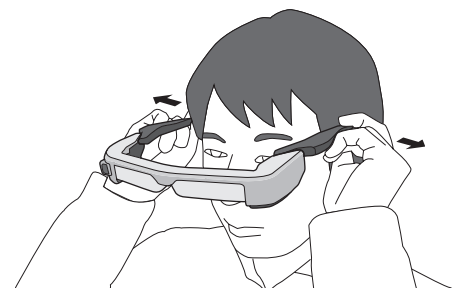

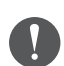

Podczas otwierania zauszników okularów nie należy używać zbyt dużej siły.

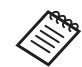

Można podłączyć mikrofon słuchawek do gniazda mikrofonu słuchawek.

Podłącz słuchawki z mikrofonem przed rozpoczęciem odtwarzania treści.

Jeśli słuchawki z mikrofonem są odłączone lub podczas ich podłączania w trakcie odtwarzania treści, może być słyszany hałas.

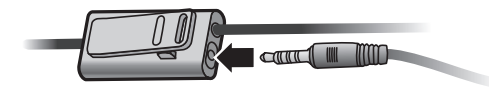

Klips słuchawek z mikrofonem można przyczepić do odzieży.

### **01\_Head A Noszenie na okularach**

<span id="page-17-0"></span>**01\_Chapter title**

Okulary można nosić na okularach optycznych. (Okulary można zakładać na okulary optyczne o szerokości około 147 mm).

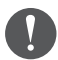

• Należy się upewnić, że podczas noszenia okularów nie ulegną uszkodzeniu okulary i szkła.

• W zależności od kształtu okularów optycznych założenie na nie okularów może nie być możliwe.

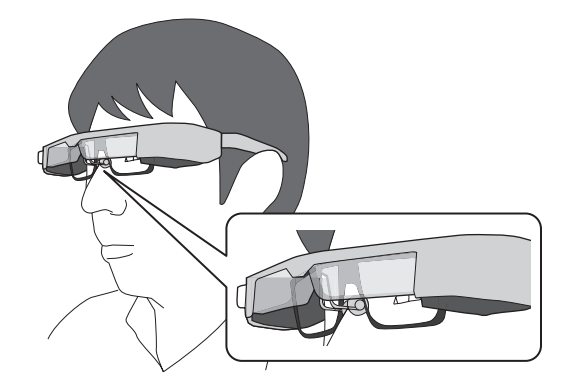

Nosek okularów umieszcza się nad okularami optycznymi.

# <span id="page-18-1"></span><span id="page-18-0"></span>**Włączanie i wyłączanie**

# <span id="page-18-2"></span>**Włączanie**

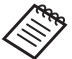

**N** Przed włączeniem produktu, należy sprawdzić poziom naładowania.

➡ **["Ładowanie" str. 15](#page-14-1)** 

Naciśnij i przytrzymaj przycisk zasilania przez jedną sekundę.

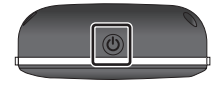

Po rozpoczęciu uruchamiania w okularach wyświetlany jest ekran startowy. Po zakończeniu procesu uruchamiania nastąpi wyświetlenie ekranu głównego.

Jeśli nie widzisz obrazów, wyreguluj okulary w pionie tak, aby szkła znajdowały się w linii z oczami.

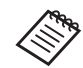

- To jak postrzegany jest obraz, zależy od indywidualnych możliwości.
- Sprawdź następujące informacje dotyczące używania sterownika.
	- ➡ **["Używanie sterownika" str. 22](#page-21-1)**
- **• Wyłączanie ekranu przy włączonym produkcie (Tryb uśpienia)**

Po krótkim naciśnięciu przycisku zasilania produkt przejdzie w tryb uśpienia, a wskaźnik LED zmieni kolor na niebieski. Ponownie naciśnij krótko przycisk zasilania, aby wybudzić ten produkt z trybu uśpienia.

**• Wyłączanie działania sterownika (blokada przycisków)**

W przypadku przytrzymania przycisku przełącznika nastąpi włączenie blokady. Po ponownym przytrzymaniu przycisku przełącznika nastąpi wyłączenie blokady przycisku.

# <span id="page-19-1"></span>**01\_Head A Wyłączanie**

<span id="page-19-0"></span>**01\_Chapter title**

02\_\_lead A **Przytrzymaj przycisk zasilania przez co najmniej jedną sekundę.**

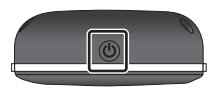

Wyświetlany jest ekran [Wyłącz].

### B **Wybierz [Wyłącz].**

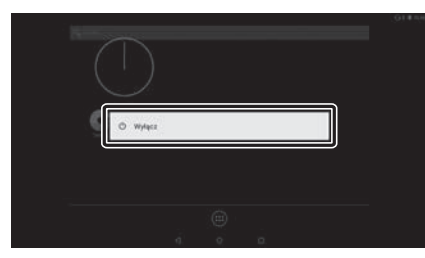

Nastąpi wyłączenie zasilania.

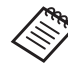

Przy niestabilnym działaniu, można wymusić wyłączenie, poprzez przytrzymanie przycisku zasilania przez co najmniej 10 sekund.

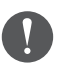

Nie należy wymuszać wyłączenia produktu, chyba że działa on nieprawidłowo. Mogą zostać utracone zapisane dane i ustawienia.

# <span id="page-20-0"></span>**Ikony paska stanu**

Ikony paska stanu wskazują stan tego produktu.

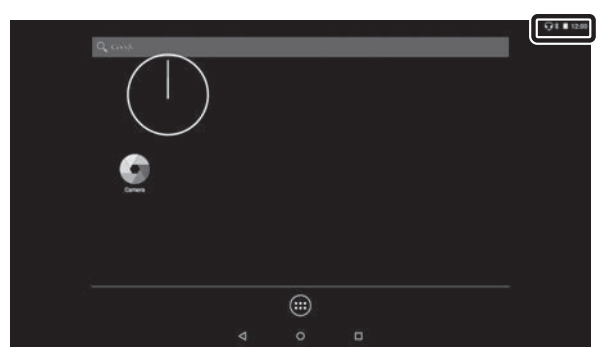

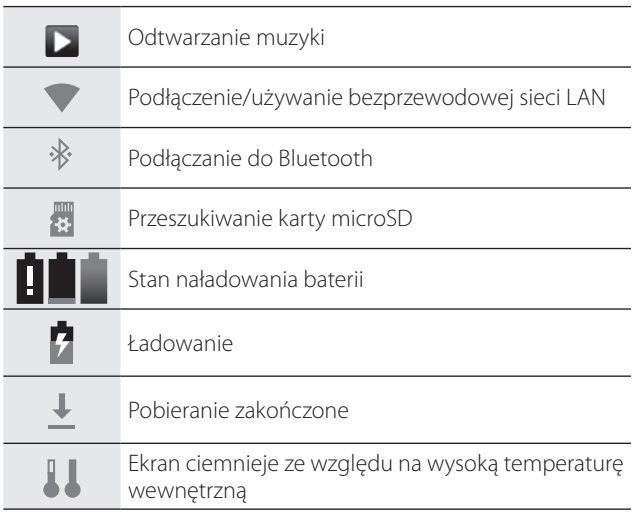

# <span id="page-21-1"></span><span id="page-21-0"></span>**Używanie sterownika**

Ten produkt można obsługiwać jednym z opisanych poniżej sposobów.

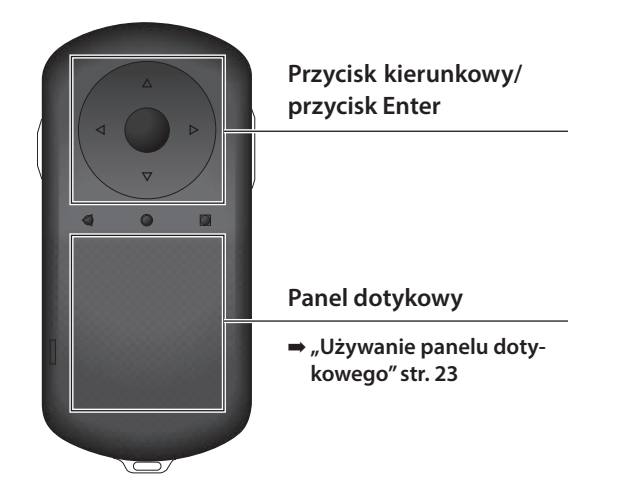

#### Sterownik może wibrować zależnie od wykonywanej operacji.

# **Używanie przycisku kierunkowego/ przycisku Enter**

### Przycisk kierunkowy

Przycisk kierunkowy to elektrostatyczny czujnik dotykowy, reagujący na nawet najdelikatniejszy dotyk.

Pozycja wyboru przesuwa się podczas wybierania ikon lub wyświetlanych elementów. Po przytrzymaniu jednego z kierunków, wybór przesuwa się w sposób ciągły w tym kierunku.

Jeżeli nie wybrano ikon ani wyświetlanych elementów, można przewijać ekran.

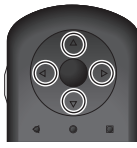

### Przycisk Enter

Służy do wybierania lub zatwierdzania elementów, bądź uruchamiania aplikacji.

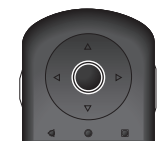

# <span id="page-22-1"></span>**Używanie panelu dotykowego**

Po dotknięciu panelu dotykowego palcem, na ekranie wyświetlany jest wskaźnik. Przesuń wskaźnik, aby rozpocząć używanie produktu.

#### Stuknięcie

<span id="page-22-0"></span>**01\_Chapter title**

Przesuń wskaźnik do ikony lub wyświetlanego elementu, a następnie stuknij panel dotykowy. Stuknięcie powoduje wykonanie określonych akcji, takich jak uruchomienie aplikacji, czy wybranie elementów.

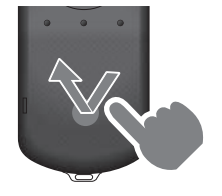

### Przeciągnięcie

Dotknij panelu dotykowego na około jedną sekundę, aby wybrać ikonę lub wyświetlany element, a następnie przeciągnij palcem, jednocześnie przytrzymując panel dotykowy. Przeciąganie powoduje wykonanie określonych akcji, takich jak przesuwanie ikon, przewijanie, bądź zmianę ekranu.

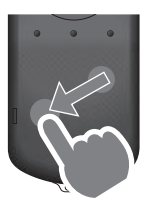

#### Szybkie przesunięcie

Przesuń palcem z ruchem przeciągania lub przesuń po panelu dotykowym dwoma palcami.

Użyj dwóch palców, aby przewijać płynnie ekran.

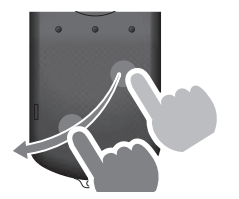

#### Rozsunięcie

Powiększanie rozmiaru ekranu poprzez odsunięcie od siebie dwóch palców.

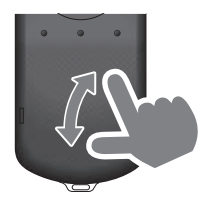

#### **Zsunięcie**

Zmniejszanie rozmiaru ekranu poprzez dosunięcie do siebie dwóch palców.

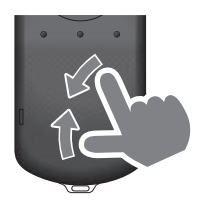

# <span id="page-23-1"></span><span id="page-23-0"></span>**01\_Chapter title Używanie paska na szyję**

Pasek na szyję umożliwia zawieszenie okularów i kontrolera<br>Paszt<sup>aj</sup> na szyi.

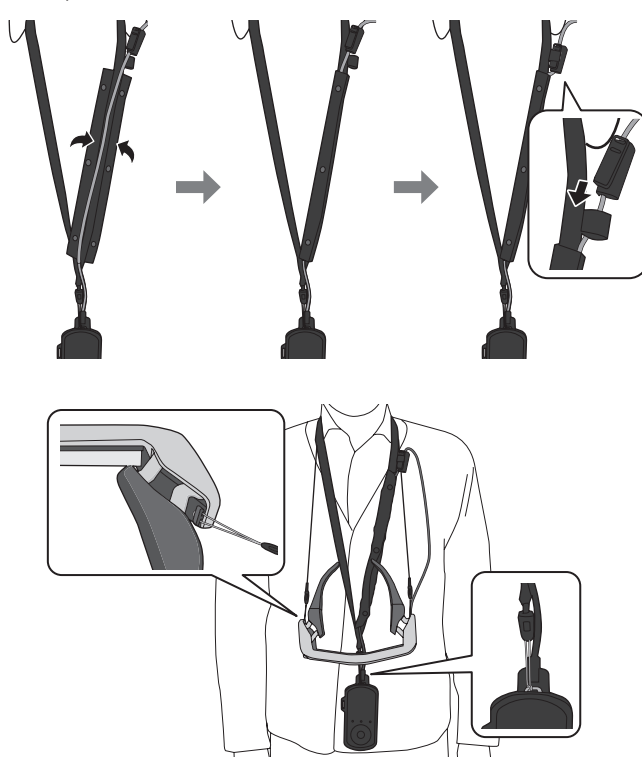

# <span id="page-24-0"></span>**Wymiana części**

## <span id="page-24-1"></span>**Mocowanie i zdejmowanie osłony**

Jeżeli pole widzenia jest zbyt jasne, aby patrzeć na ekran podczas noszenia okularów, zamocuj osłonę.

### ■ Mocowanie osłony

Przytrzymaj osłonę pod kątem i naciśnij wystające części (dwa punkty) na środku okularów.

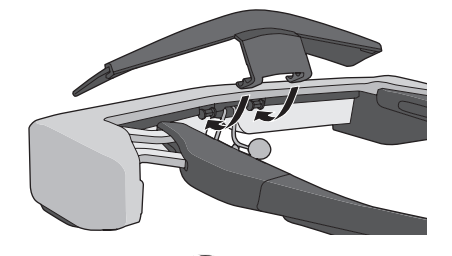

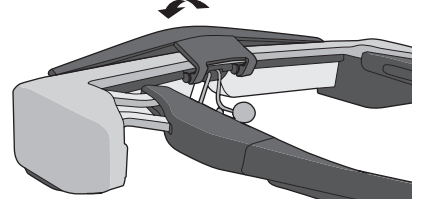

### ■ Zdejmowanie osłony

Unieś osłonę i pociągnij ją do siebie w celu zdjęcia.

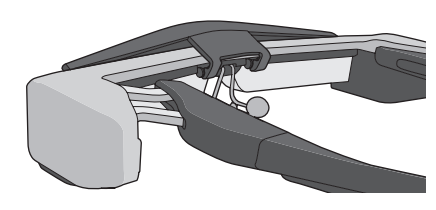

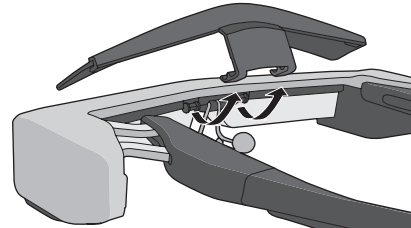

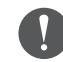

Jeśli osłona zostanie naciśnięta lub pociągnięta za mocno, osłona i soczewki mogą ulec uszkodzeniu. Osłony nie należy naciskać za mocno.

### <span id="page-25-1"></span>**01\_Head A Wymiana zausznika**

<span id="page-25-0"></span>**01\_Chapter title**

02\_\_lead **↑** Naciśnij część wskazaną kółkiem ( ○ ) i zdejmij koń**cówkę zausznika.**

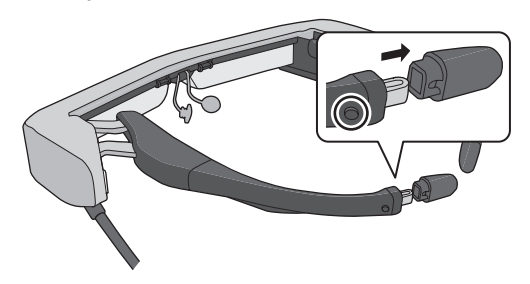

B **Wysuń pozostałą część zausznika.** 

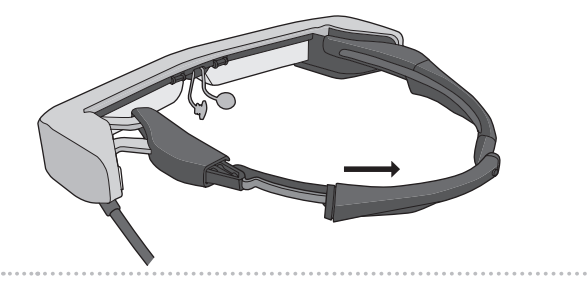

#### C **Wsuń zamienny zausznik w rowek okularów.**

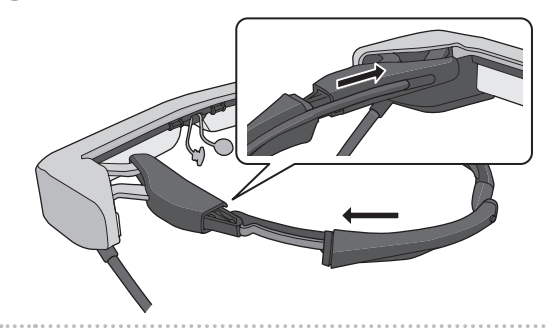

**4** Naciskając część wskazaną kółkiem (  $\bigcirc$  ), przymocuj **końcówkę zausznika.**

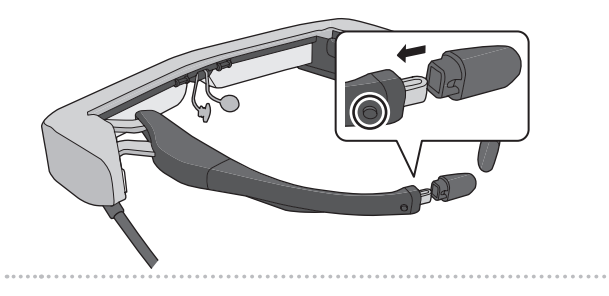

### <span id="page-26-1"></span>**Wymiana nosków**

<span id="page-26-0"></span>**01\_Chapter title**

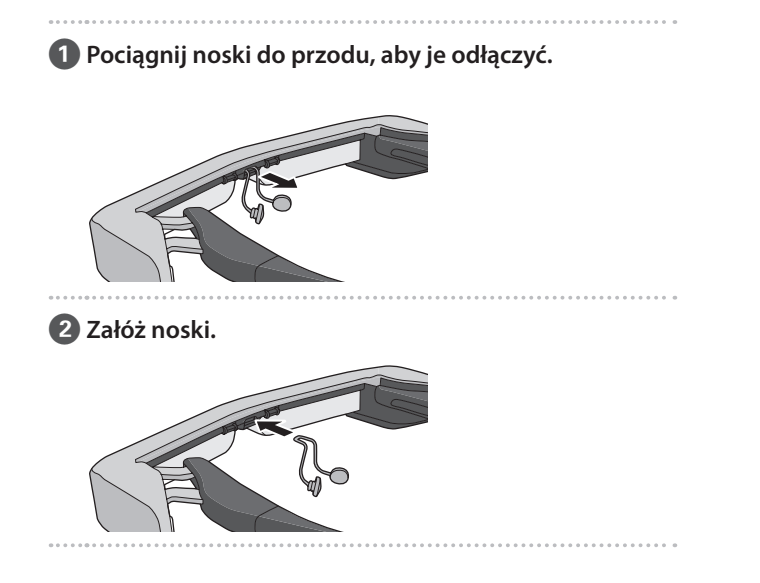

# <span id="page-27-0"></span>**Konserwacja**

### Czyszczenie okularów

• Jeżeli na obrazie nie są widoczne znaczniki, bądź jeśli obraz jest niewyraźny, sprawdź, czy na soczewkach nie występuje kurz, zabrudzenia, odciski palców, itp.

Jeśli na szkłach znajduje się kurz lub brud, wytrzyj je ostrożnie miękką szmatką.

![](_page_27_Picture_4.jpeg)

Do przecierania szkieł nie używaj żadnych środków czyszczących lub rozpuszczalników organicznych.

- Jeżeli aparat jest zabrudzony, przetrzyj go ostrożnie miękką szmatką.
- Jeśli zabrudzone są inne części okularów niż szkła lub kamera, należy je wytrzeć wilgotną chusteczką.

#### Przechowywanie okularów

- Do przechowywania okulary należy umieścić w opakowaniu, w którym zostały dostarczone, albo w woreczku do przenoszenia.
- Podczas układania okularów upewnij się, że są one ułożone poziomo w taki sposób, że nie stykają się one z twardymi przedmiotami. Jeżeli okulary są układane szkłami skierowanymi do dołu i te szkła stykają się z twardymi przedmiotami, mogą one ulec uszkodzeniu.

### Czyszczenie złączy ładowania

Jeżeli dane złącze w sterowniku lub złącza akumulatora są zabrudzone, bądź jeżeli przylegają do złączy jakieś obce ciała, ładowanie może przebiegać nieprawidłowo. Odłącz zasilacz sieciowy i kabel ładujący, a następnie zetrzyj zabrudzenie za pomocą suchej szmatki lub patyczka kosmetycznego. Zalecamy regularne czyszczenie złączy ładowania (co trzy miesiące).

### **Przestroga**

- Należy zachować ostrożność, aby nie uszkodzić złączy ładowania palcami lub twardym przedmiotem.
- Nie należy wystawiać złączy ładowania na działanie wody. Do czyszczenia złączy ładowania używaj suchej szmatki lub patyczka kosmetycznego.

# <span id="page-28-0"></span>**Rozwiązywanie problemów**

Jeśli zachodzi podejrzenie, że wystąpiła awaria, należy sprawdzić następujące elementy.

### Produkt nie włącza się

- Sprawdź, czy produkt jest całkowicie naładowany
- Jeśli produktu nie można włączyć z powodu nieodpowiedniego zasilania, przez pięć sekund będzie świecić pomarańczowym światłem wskaźnik LED.
- Jeżeli bateria jest rozładowana, wskaźnik LED nie zaświeci się przez jakiś czas od rozpoczęcia ładowania. Ładuj przez co najmniej 30 minut, a następnie podłącz ponownie kabel USB.

#### ➡ **["Ładowanie" str. 15](#page-14-1)**

• Naciśnij i przytrzymaj przycisk zasilania przez jedną sekundę. Po rozpoczęciu uruchamiania w okularach wyświetlany jest ekran startowy. Po zakończeniu procesu uruchamiania nastąpi wyświetlenie ekranu głównego.

#### ➡ **["Włączanie" str. 19](#page-18-2)**

• Jeżeli nie można wykonać ładowania lub operacje nie działają, należy przytrzymać przycisk zasilania na co najmniej 10 sekund w celu wymuszenia wyłączenia produktu. Po wyłączeniu zasilania uruchom ponownie produkt.

#### ➡ **["Wyłączanie" str. 20](#page-19-1)**

• W przypadku zapomnienia hasła blokady ekranu należy się z skontaktować z lokalnym punktem usługowym.

Jeżeli konieczne jest ponowne zainstalowanie systemu operacyjnego, urządzenie powraca do stanu, w jakim urządzenie znajdowało się podczas jego zakupu.

• Jeżeli sterownik za bardzo się nagrzeje w wyniku długotrwałego użytkowania, albo z powodu warunków użytkowania, nastąpi zakończenie ładowania akumulatora, a urządzenie może wyłączyć się ze względów bezpieczeństwa. Odczekaj, aż temperatura obniży się, a następnie włącz ponownie urządzenie.

#### Nie można oglądać filmów lub słuchać dźwięku

- Funkcja Galeria obsługuje następujące formaty.
	- Obsługiwane wideo: MP4 (MPEG-4/H.264+AAC), MPEG-2 (H.264+AAC), VP8
	- Obsługiwane zdjęcia: JPEG, PNG, BMP, GIF
	- Obsługiwane formaty audio: WAV, MP3, AAC
- Jeśli obrazy nie są wyświetlane, gdy wskaźnik LED świeci się, produkt może być wyciszony. Stuknij lekko, dwukrotnie prawą stronę produktu w celu wyłączenia funkcji wyciszenia.
- Jeżeli przypadkowo uaktywnisz funkcję włącznika wyciszenia, możesz ustawić ja na Off (Wył.).
- Aby wprowadzić dźwięk, należy użyć dostarczonego mikrofonu słuchawek.
- Ich użycie może nie być możliwe, zależnie od rodzaju słuchawek z mikrofonem wyposażonych w przełącznik lub standardowych słuchawek z mikrofonem.

### **Obrazy są rozmazane**

**01\_Chapter title**

- Przełącz między 2D lub 3D.
- 02\_\_lead Przy zbyt dużym rozgrzaniu produktu, poziom jasności obrazu może zostać zmniejszony ze względów bezpieczeństwa. Jeżeli na ekranie głównym zostaną wyświetlone symbole [ ] [ ], należy zaczekać, aż obniży się temperatura.

### Nie można wykonać operacji sterownika

- Po przytrzymaniu przycisku przełącznika nastąpi włączenie blokady i sterownik nie może być obsługiwany. Przytrzymaj ponownie przycisk przełącznika, aby zwolnić blokadę.
- Gdy wskaźnik LED świeci niebieskim światłem (w trybie uśpienia), naciśnij krotko przycisk zasilania, aby wyjść z trybu uśpienia.

### Nie można połączyć z siecią

- Sprawdź, czy można uzyskać dostęp do sieci bezprzewodowej sieci LAN (Wi-Fi) w miejscu używania produktu.
- Sprawdź, czy ustawienia sieciowe w urządzeniu są prawidłowe. Skontaktuj się z administratorem sieci w celu uzyskania szczegółowych informacji.

# <span id="page-30-0"></span>**Dane techniczne**

![](_page_30_Picture_125.jpeg)

\*1 Podczas używania wtyczki adaptera, mogą wystąpić ograniczenia działania.

![](_page_31_Picture_111.jpeg)

**01\_Chapter title**

### <span id="page-32-0"></span>**Prawa własności intelektualnej**

URCE

Znaki towarowe iWnnIME © OMRON SOFTWARE Co., Ltd. 2011 Wszelkie prawa zastrzeżone.

![](_page_32_Picture_3.jpeg)

Logo microSDHC jest znakiem towarowym firmy SD-3C, LLC.

Wi-Fi®, Wi-Fi Direct™ i Miracast™ są znakami towarowymi lub zastrzeżonymi znakami towarowymi Wi-Fi Alliance.

Oznaczenie słowne Bluetooth® oraz logotypy, to zastrzeżone znaki towarowe firmy Bluetooth SIG, Inc., a ich używanie przez firmę Seiko Epson Corporation odbywa się na podstawie uzyskanej licencji.

GPStream PGPS™ to znak towarowy RX Networks, Inc.

Inne, użyte tu nazwy produktów, służą wyłącznie do celów identyfikacji i mogą być znakami towarowymi ich odpowiednich właścicieli. Epson zrzeka się wszelkich praw do znaków innych niż swoje.

#### LICENCJA OPRO-Podobnie jak oprogramowanie będące własnością firmy Epson, ten produkt również korzysta z oprogramowania otwartego.

- G R A M O WA N I A Poniżej zawarte są informacje na temat oprogramowania otwartego wykorzystywanego w tym produkcie.
- TYPU OPEN SO-1. Ten produkt zawiera oprogramowanie open source, na warunkach licencji każdego programu. Oprogramowanie otwarte nie jest objęte żadną gwarancją; jednakże, nieprawidłowe działanie, w szczególności spowodowane przez oprogramowanie otwarte, które może wystąpić w tym produkcie, nie wpływa na warunki gwarancji, które mają zastosowanie w odniesieniu do tego produktu.
	- 2. W przypadku niektórych programów otwartych udostępniamy kod źródłowy. Jeśli użytkownik chce uzyskać wymieniony powyżej kod źródłowy, powinien przejść na stronę internetową "http://www.epson.com" i skontaktować się z obsługą klienta w kraju pochodzenia użytkownika. Zapewniamy dostęp do kodu źródłowego przez pięć (5) lat, licząc od momentu zaprzestania produkcji tego produktu. Należy zachować zgodność z warunkami licencji każdego programu open source.
	- 3. Programy typu open source to programy BEZ ŻADNEJ GWARANCJI; nawet bez dorozumianej gwarancji PRZYDATNOŚCI HANDLOWEJ I DOPA-SOWANIA DO OKREŚLONEGO CELU. Dalsze, szczegółowe informacje można sprawdzić w umowach licencyjnych każdego z programów open source, które są opisane w produkcie.
	- 4. Warunki licencji każdego programu open source są opisane na ekranie głównym > Ustawienia > Informacje o urządzeniu > Informacje prawne > Licencje open source produktu.

### **INTEL END USER SOFTWARE LICENSE AGREEMENT**

IMPORTANT - READ BEFORE COPYING, INSTALLING OR USING.

Do not use or load software from this site or any associated materials until you have carefully read the following terms and conditions. By loading or using the Software, you agree to the terms of this Agreement. If you do not wish to so agree, do not install or use the Software.

LICENSE. You have a license under Intel's copyrights to copy Intel's Software in binary form, (with the accompanying documentation, the "Software") solely for your organization's personal internal use only in connection with Intel products for which the Software has been provided, subject to the following conditions:

- (a) You may not disclose, distribute, rent, lease or transfer any part of the Software except as provided in this Agreement, and you agree to prevent unauthorized copying of the Software.
- (b) You may not reverse engineer, decompile, or disassemble the Software.
- (c) You may not sublicense the Software.

**01\_Chapter title**

- (d) The Software may contain the software and other property of third party suppliers, some of which may be identified in, and licensed in accordance with, an enclosed license.txt file or other text or file.
- (e) Intel has no obligation to provide any support, technical assistance or updates for the Software.

NO IMPLIED LICENSES OR OTHER RIGHTS. The consideration under this Agreement is only for the licenses that Intel expressly grants to You in the preceding paragraphs. Any other rights including, but not limited to, patent rights, would require an additional license and additional consideration. Nothing in this Agreement requires or will be treated to require Intel to grant any such additional license. An essential basis of the bargain in this Agreement is that Intel grants You no licenses or other rights including, but not limited to, patent, copyright, trademark, trade name, service mark or other intellectual property licenses or rights, by implication, estoppel or otherwise, except for the licenses expressly granted in the preceding paragraphs. Specifically, except for the licenses expressly granted in the preceding paragraphs, Intel grants no licenses or other rights, expressly or by implication, estoppel or otherwise, to:

- (1) make, use, sell, offer for sale, or import modifications of the Software;
- (2) sell or offer to sell the Software;
- (3) combine the Software or modified versions of the Software with other items or to use any such combination; or
- (4) any claims of any patents, patent applications, or other patent rights of Intel.

You acknowledge that there are significant uses of the Software in its original, unmodified and uncombined form. The consideration for the license in this Agreement reflects Intel's continuing right to assert patent claims against any modifications or derivative works (including, without limitation, error corrections and bug fixes) of, or combinations with, the Software that You or third parties make that infringe any Intel patent claim.

**01\_Chapter title**

OWNERSHIP OF SOFTWARE AND COPYRIGHTS. Title to all copies of the Software remains with Intel or its suppliers. The Software is copyrighted and protected by the laws of the United States and other countries, and international treaty provisions. You may not remove any copyright notices from the Software. Except as otherwise expressly provided above. Intel grants no express or implied right under Intel patents, copyrights, trademarks, or other intellectual property rights. Transfer of the license terminates your right to use the Software.

DISCLAIMER OF WARRANTY. [Intel warrants that the media on which the Software is furnished will be free from defects in material and workmanship under normal use for a period of 90 days from the date of purchase. Intel's entire liability and your exclusive remedy will be the replacement of the Software if the media on which the Software is furnished proves to be defective. This warranty is void if the media defect has resulted from accident, abuse, or misapplication. [Except as provided above, the] [The] Software is provided "AS IS" without warranty of any kind, EITHER EXPRESS OR IMPLIED, INCLUDING WITHOUT LIMITATION, WARRANTIES OF MERCHANTABILITY OR FITNESS FOR ANY PARTICU-LAR PURPOSE.

LIMITATION OF LIABILITY. NEITHER INTEL NOR ITS SUPPLIERS WILL BE LIABLE FOR ANY DAMAGES WHATSOEVER (INCLUDING, WITHOUT LIMITA-TION, DAMAGES FOR LOSS OF PROFITS, LOSS OF USE, INTERRUPTION OF BUSINESS, OR INDIRECT, SPECIAL, INCIDENTAL, OR CONSEQUENTIAL DAMAGES OF ANY KIND) WHETHER UNDER THIS AGREEMENT OR OTHERWISE, EVEN IF INTEL HAS BEEN ADVISED OF THE POSSIBILITY OF SUCH DAMAGES.

LICENSE TO USE COMMENTS AND SUGGESTIONS. This Agreement does NOT obligate You to provide Intel with comments or suggestions regarding the Software. However, if You provide Intel with comments or suggestions for the modification, correction, improvement or enhancement of (a) the Software or (b) Intel products or processes that work with the Software, you grant to Intel a non-exclusive, worldwide, perpetual, irrevocable, transferable, royalty-free license, with the right to sublicense, under Your intellectual property rights, to incorporate or otherwise utilize those comments and suggestions.

TERMINATION OF THIS LICENSE. Intel or the sublicensor may terminate this license at any time if You are in breach of any of its terms or conditions. Upon termination, You will immediately destroy the Software, and return to Intel all copies of the Software.

# **01\_Head A** THIRD PARTY BENEFICIARY. Intel is an intended beneficiary of the End User License Agreement and has the right to enforce all of its terms.

U.S. GOVERNMENT RESTRICTED RIGHTS. No Government procurement regulation or contract clauses or provision will be considered a part of any transaction between the Parties under this Agreement unless its inclusion is required by statute, or mutually agreed upon in writing by the Parties in connection with a specific transaction. The technical data and computer software covered by this license is a "Commercial Item," as that term is defined by the FAR 2.101 (48 C.F.R. 2.101) and is "commercial computer software" and "commercial computer software documentation" as specified under FAR 12.212 (48 C.F.R. 12.212) or DFARS 227.7202 (48 C.F.R. 227.7202), as applicable. This commercial computer software and related documentation is provided to end users for use by and on behalf of the U.S. Government, with only those rights as are granted to all other end users under the terms and conditions in this Agreement. Use for or on behalf of the U.S. Government is permitted only if the party acquiring or using this Software is properly authorized by an appropriate U.S. Government official. This use by or for the U.S. Government clause is in lieu of, and supersedes, any other FAR, DFARS, or other provision that addresses Government rights in the computer Software or documentation covered by this license. All copyright licenses granted to the U.S. Government are coextensive with the technical data and computer Software licenses granted in this Agreement. The U.S. Government will only have the right to reproduce, distribute, perform, display, and prepare Derivative Works as needed to implement those rights.

EXPORT LAWS. You acknowledge that the Software and all related technical information or materials are subject to export controls under the laws and regulations of the United States and any other applicable governments. You agree to comply with these laws and regulations governing export, re-export, import, transfer, distribution, and use of the Software, technical information and materials. In particular, but without limitation, the Software, technical information and materials may not be exported or re-exported (a) into any U.S. embargoed countries or (b) to any person or entity listed on a denial order published by the U.S. government or any other applicable governments. By using the Software, technical information and materials, you represent and warrant that you are not located in any such country or on any such list. You also agree that you will not use the Software, technical information and materials for any purposes prohibited by the U.S. government or other applicable government's law, including, without limitation, the development, design, manufacture or production of nuclear, missile, chemical or biological weapons. You confirm that the Software, technical information and materials will not be re-exported or sold to a third party who is known or suspected to be involved in activities including, without limitation, the development, design, manufacture, or production of nuclear, missile, chemical or biological weapons. You agree that any Software, technical information or materials subject to control under defense laws

**01\_Chapter title**

### **Prawa własności intelektualnej**

and regulations (e.g., the International Traffic in Arms Regulations [ITAR]) must not be transferred to non-U.S. persons, whether located in the U.S. or abroad, without a government license. You will indemnify Intel against any loss related to Your failure to conform to these requirements.

APPLICABLE LAWS. This Agreement is governed by the laws of the state of Delaware, excluding its principles of conflict of laws and the United Nations Convention on Contracts for the Sale of Goods. You may not export the Software in violation of applicable export laws and regulations.

Your specific rights may vary from country to country.

**01\_Chapter title**

# <span id="page-37-0"></span>**Uwagi ogólne**

![](_page_37_Picture_113.jpeg)

### **Uwagi ogólne**

![](_page_38_Figure_1.jpeg)

### <span id="page-39-0"></span>**Projektor Epson — lista adresów**

Ta lista adresów jest aktualna od marzec 2019.

Aktualne informacje adresowe można uzyskać w odpowiednich witrynach sieci Web wymienionych poniżej. Jeżeli poszukiwane informacje nie zostaną odnalezione na tych stronach, należy odwiedzić witrynę główną firmy Epson pod adresem [www.epson.com](http://www.epson.com).

#### **EUROPE, MIDDLE EAST & AFRICA**

**ALBANIA ITD Sh.p.k.** http://www.itd-al.com

**AUSTRIA Epson Deutschland GmbH** https://www.epson.at

**BULGARIA Epson Service Center Bulgaria** http://www.kolbis.com

**CROATIA MR servis d.o.o.** http://www.mrservis.hr **BELGIUM Epson Europe B.V. Branch office Belgium** https://www.epson.be

**CYPRUS Mechatronic Ltd.** http://www.mechatronic.com.cy

**DENMARK Epson Denmark** https://www.epson.dk

**ESTONIA Epson Service Center Estonia** https://www.epson.ee

**FINLAND Epson Finland** https://www.epson.fi

**GERMANY Epson Deutschland GmbH** https://www.epson.de

**GREECE Oktabit S.A.** https://www.oktabit.gr **HUNGARY Epson Europe B.V. Branch Office Hungary** https://www.epson.hu

**BOSNIA AND HERZEGOVI-NA NET d.o.o. Computer Engineering** http://www.net.com.ba

**CZECH REPUBLIC Epson Europe B.V. Branch Office Czech Republic** https://www.epson.cz

**FRANCE & DOM-TOM TER-RITORY Epson France S.A.** https://www.epson.fr

**IRELAND Epson (UK) Ltd.** https://www.epson.ie

### **Projektor Epson — lista adresów**

**ISRAEL Epson Israel** https://www.epson.co.il

**LITHUANIA Epson Service Center Lithuania** https://www.epson.lt

**01\_Chapter title**

**NORWAY Epson Norway** https://www.epson.no

**RUSSIA Epson CIS** http://www.epson.ru

**SLOVENIA Birotehna d.o.o.** http://www.birotehna.si

**TURKEY Tecpro Bilgi Teknolojileri Tic. ve San. Ltd. Sti.** http://www.tecpro.com.tr

**ITALY Epson Italia s.p.a.** https://www.epson.it

**LUXEMBURG Epson Europe B.V. Branch office Belgium** https://www.epson.be

**POLAND Epson Europe B.V. Branch Office Poland** https://www.epson.pl

**UKRAINE Epson Kiev Rep. Office** http://www.epson.ua

**SPAIN Epson Ibérica, S.A.U.** https://www.epson.es

**UK Epson (UK) Ltd.** https://www.epson.co.uk

**KAZAKHSTAN Epson Kazakhstan Rep. Office** http://www.epson.kz

**NORTH MACEDONIA Digit Computer Engineering** http://digit.net.mk/

**PORTUGAL Epson Ibérica S.A.U. Branch Office Portugal** https://www.epson.pt

**SERBIA Atom partner** http://www.atompartner.rs/wp/ **EWE Comp** https://www.ewe.rs

**SWEDEN Epson Sweden** https://www.epson.se

**AFRICA** https://www.epson.co.za or https://www.epson.fr

**LATVIA Epson Service Center Latvia** https://www.epson.lv

**NETHERLANDS Epson Europe B.V. Benelux sales office** https://www.epson.nl

**ROMANIA Epson Europe B.V. Branch Office Romania** https://www.epson.ro

**SLOVAKIA Epson Europe B.V. Branch Office Czech Republic** https://www.epson.sk

**SWITZERLAND Epson Deutschland GmbH Branch office Switzerland** https://www.epson.ch

**SOUTH AFRICA Epson South Africa** https://www.epson.co.za

### **MIDDLE EAST**

#### **Epson (Middle East)**

https://www.epson.ae

**01\_Chapter title**

#### **NORTH, CENTRAL AMERICA & CARIBBEAN ISLANDS**

**CANADA Epson Canada, Ltd.** https://epson.ca

**COSTA RICA Epson Costa Rica, S.A.** https://epson.co.cr

**MEXICO Epson Mexico, S.A. de C.V.** https://epson.com.mx

**ECUADOR Epson Ecuador** https://epson.com.ec

**U. S. A. Epson America, Inc.** https://epson.com/usa

#### **SOUTH AMERICA**

#### **ARGENTINA Epson Argentina S.R.L.** https://epson.com.ar

**BRAZIL Epson do Brasil** https://epson.com.br

**VENEZUELA Epson Venezuela S.A.** https://epson.com.ve

**CHILE Epson Chile S.A.** https://epson.cl

**COLOMBIA Epson Colombia Ltd.** https://epson.com.co

**PERU Epson Peru S.A.** https://epson.com.pe

#### **ASIA & OCEANIA**

**AUSTRALIA Epson Australia Pty. Ltd.** https://www.epson.com.au

**CHINA Epson (China) Co., Ltd.** https://www.epson.com.cn **HONG KONG Epson Hong Kong Ltd.** https://www.epson.com.hk

**INDIA Epson India Pvt., Ltd.** https://www.epson.co.in

### **Projektor Epson — lista adresów**

**INDONESIA PT. Epson Indonesia**

https://www.epson.co.id

**01\_Chapter title**

**NEW ZEALAND Epson New Zealand**

https://www.epson.co.nz

**JAPAN Seiko Epson Co. Toyoshina Plant** https://www.epson.jp

**Epson Philippines Co.** https://www.epson.com.ph

**KOREA Epson Korea Co., Ltd.** http://www.epson.co.kr **MALAYSIA Epson Malaysia Sdn. Bhd.** https://www.epson.com.my

**TAIWAN Epson Taiwan Technology & Trading Ltd.** https://www.epson.com.tw

**PHILIPPINES**

**SINGAPORE Epson Singapore Pte. Ltd.** https://www.epson.com.sg

#### **THAILAND Epson (Thailand) Co.,Ltd.** https://www.epson.co.th